# JD Edwards EnterpriseOne Applications

**Localizations for South Korea**

**9.2**

9.2

Part Number: E64001-03

Copyright © 2011, 2022, Oracle and/or its affiliates.

This software and related documentation are provided under a license agreement containing restrictions on use and disclosure and are protected by intellectual property laws. Except as expressly permitted in your license agreement or allowed by law, you may not use, copy, reproduce, translate, broadcast, modify, license, transmit, distribute, exhibit, perform, publish, or display any part, in any form, or by any means. Reverse engineering, disassembly, or decompilation of this software, unless required by law for interoperability, is prohibited.

The information contained herein is subject to change without notice and is not warranted to be error-free. If you find any errors, please report them to us in writing.

If this is software or related documentation that is delivered to the U.S. Government or anyone licensing it on behalf of the U.S. Government, then the following notice is applicable:

U.S. GOVERNMENT END USERS: Oracle programs (including any operating system, integrated software, any programs embedded, installed or activated on delivered hardware, and modifications of such programs) and Oracle computer documentation or other Oracle data delivered to or accessed by U.S. Government end users are "commercial computer software" or "commercial computer software documentation" pursuant to the applicable Federal Acquisition Regulation and agency-specific supplemental regulations. As such, the use, reproduction, duplication, release, display, disclosure, modification, preparation of derivative works, and/or adaptation of i) Oracle programs (including any operating system, integrated software, any programs embedded, installed or activated on delivered hardware, and modifications of such programs), ii) Oracle computer documentation and/or iii) other Oracle data, is subject to the rights and limitations specified in the license contained in the applicable contract. The terms governing the U.S. Government's use of Oracle cloud services are defined by the applicable contract for such services. No other rights are granted to the U.S. Government.

This software or hardware is developed for general use in a variety of information management applications. It is not developed or intended for use in any inherently dangerous applications, including applications that may create a risk of personal injury. If you use this software or hardware in dangerous applications, then you shall be responsible to take all appropriate fail-safe, backup, redundancy, and other measures to ensure its safe use. Oracle Corporation and its affiliates disclaim any liability for any damages caused by use of this software or hardware in dangerous applications.

Oracle and Java are registered trademarks of Oracle and/or its affiliates. Other names may be trademarks of their respective owners.

Intel and Intel Inside are trademarks or registered trademarks of Intel Corporation. All SPARC trademarks are used under license and are trademarks or registered trademarks of SPARC International, Inc. AMD, Epyc, and the AMD logo are trademarks or registered trademarks of Advanced Micro Devices. UNIX is a registered trademark of The Open Group.

This software or hardware and documentation may provide access to or information about content, products, and services from third parties. Oracle Corporation and its affiliates are not responsible for and expressly disclaim all warranties of any kind with respect to third-party content, products, and services unless otherwise set forth in an applicable agreement between you and Oracle. Oracle Corporation and its affiliates will not be responsible for any loss, costs, or damages incurred due to your access to or use of third-party content, products, or services, except as set forth in an applicable agreement between you and Oracle.

## **Contents**

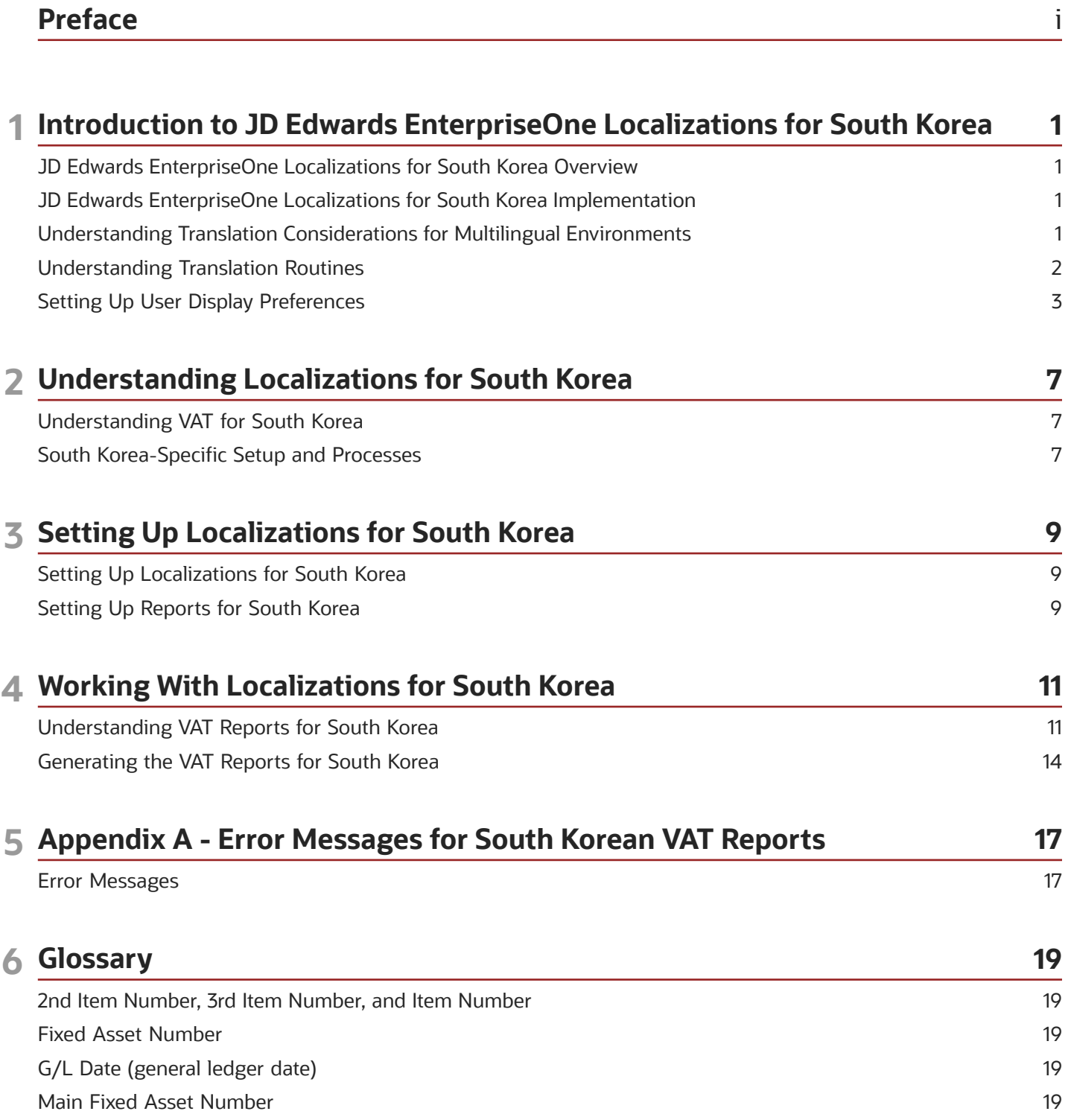

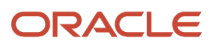

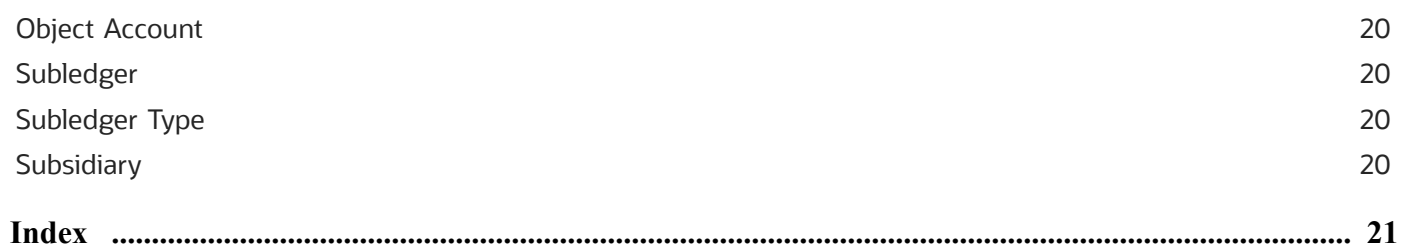

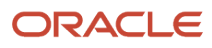

## <span id="page-4-0"></span>Preface

Welcome to the JD Edwards EnterpriseOne documentation.

### Documentation Accessibility

For information about Oracle's commitment to accessibility, visit the Oracle Accessibility Program website at *[http://](http://www.oracle.com/pls/topic/lookup?ctx=acc&id=docacc) [www.oracle.com/pls/topic/lookup?ctx=acc&id=docacc](http://www.oracle.com/pls/topic/lookup?ctx=acc&id=docacc)* .

### Access to Oracle Support

Oracle customers that have purchased support have access to electronic support through My Oracle Support. For information, visit *<http://www.oracle.com/pls/topic/lookup?ctx=acc&id=info>* or visit *[http://www.oracle.com/pls/topic/](http://www.oracle.com/pls/topic/lookup?ctx=acc&id=trs) [lookup?ctx=acc&id=trs](http://www.oracle.com/pls/topic/lookup?ctx=acc&id=trs)* if you are hearing impaired.

### Related Information

For additional information about JD Edwards EnterpriseOne applications, features, content, and training, visit the JD Edwards EnterpriseOne pages on the JD Edwards Resource Library located at:

*<http://learnjde.com>*

### **Conventions**

The following text conventions are used in this document:

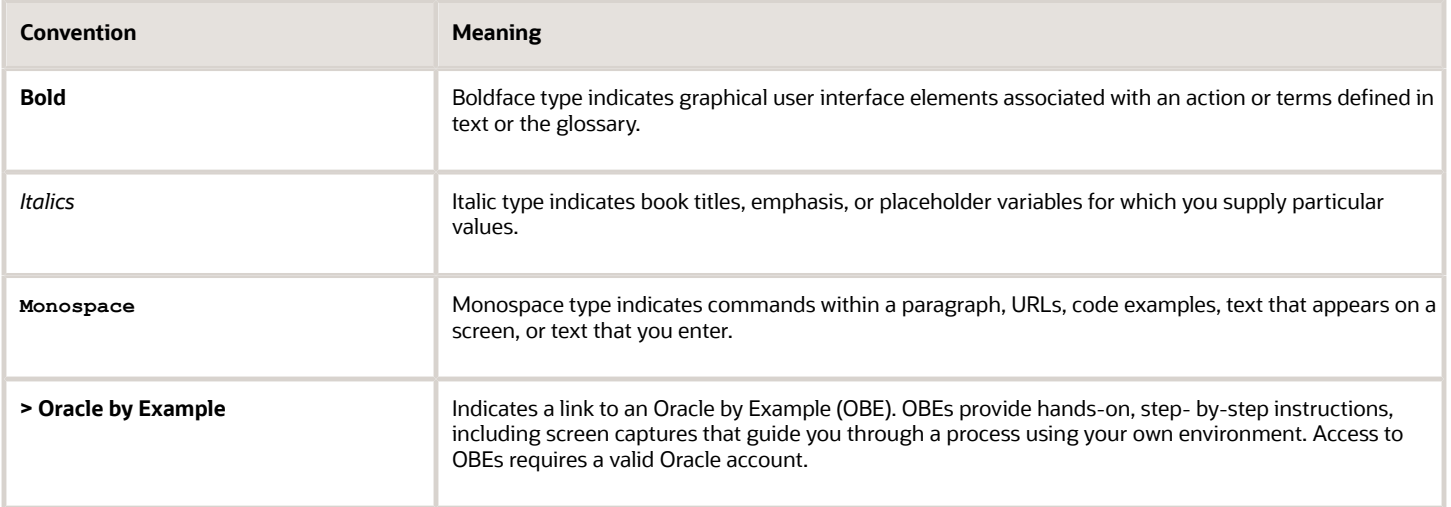

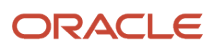

## **1 Introduction to JD Edwards EnterpriseOne Localizations for South Korea**

## <span id="page-6-0"></span>JD Edwards EnterpriseOne Localizations for South Korea **Overview**

This guide includes information about setting up and using the country-specific software for South Korea.

Before you can use county-specific software in the JD Edwards EnterpriseOne system you must enable access to the country-specific forms and processing. The setup to enable country-specific functionality is described in this introduction chapter.

In addition to the setup described in this guide, you must set up the base software for the particular process you implement. For example, you must follow the steps to set up the base software JD Edwards EnterpriseOne Accounts Payable system in addition to performing the setup for any country-specific functionality for the JD Edwards EnterpriseOne Accounts Payable system.

## <span id="page-6-1"></span>JD Edwards EnterpriseOne Localizations for South Korea Implementation

In the planning phase of your implementation, take advantage of all JD Edwards EnterpriseOne sources of information, including the installation guides and troubleshooting information.

When determining which electronic software updates (ESUs) to install for JD Edwards EnterpriseOne systems, use the EnterpriseOne and World Change Assistant. EnterpriseOne and World Change Assistant, a Java-based tool, reduces the time required to search and download ESUs by 75 percent or more and enables you to install multiple ESUs at one time.

See *[JD Edwards EnterpriseOne Tools Software Updates Guide](olink:EOTSU00013)* .

## <span id="page-6-2"></span>Understanding Translation Considerations for Multilingual Environments

<span id="page-6-3"></span>The system can display menus, forms, and reports in different languages. All software is shipped with the base language of English. You can install other languages as needed. For example, if you have multiple languages installed in one environment to enable different users to display different languages, each user can work in the preferred language by setting up user preferences accordingly.

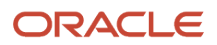

In addition to the standard menus, forms, and reports, you might want to translate other parts of the software. For example, you might want to translate the names of the accounts that you set up for the company or translate the values in some user-defined codes (UDCs).

This table illustrates common software elements that you might want to translate if you use the software in a multinational environment:

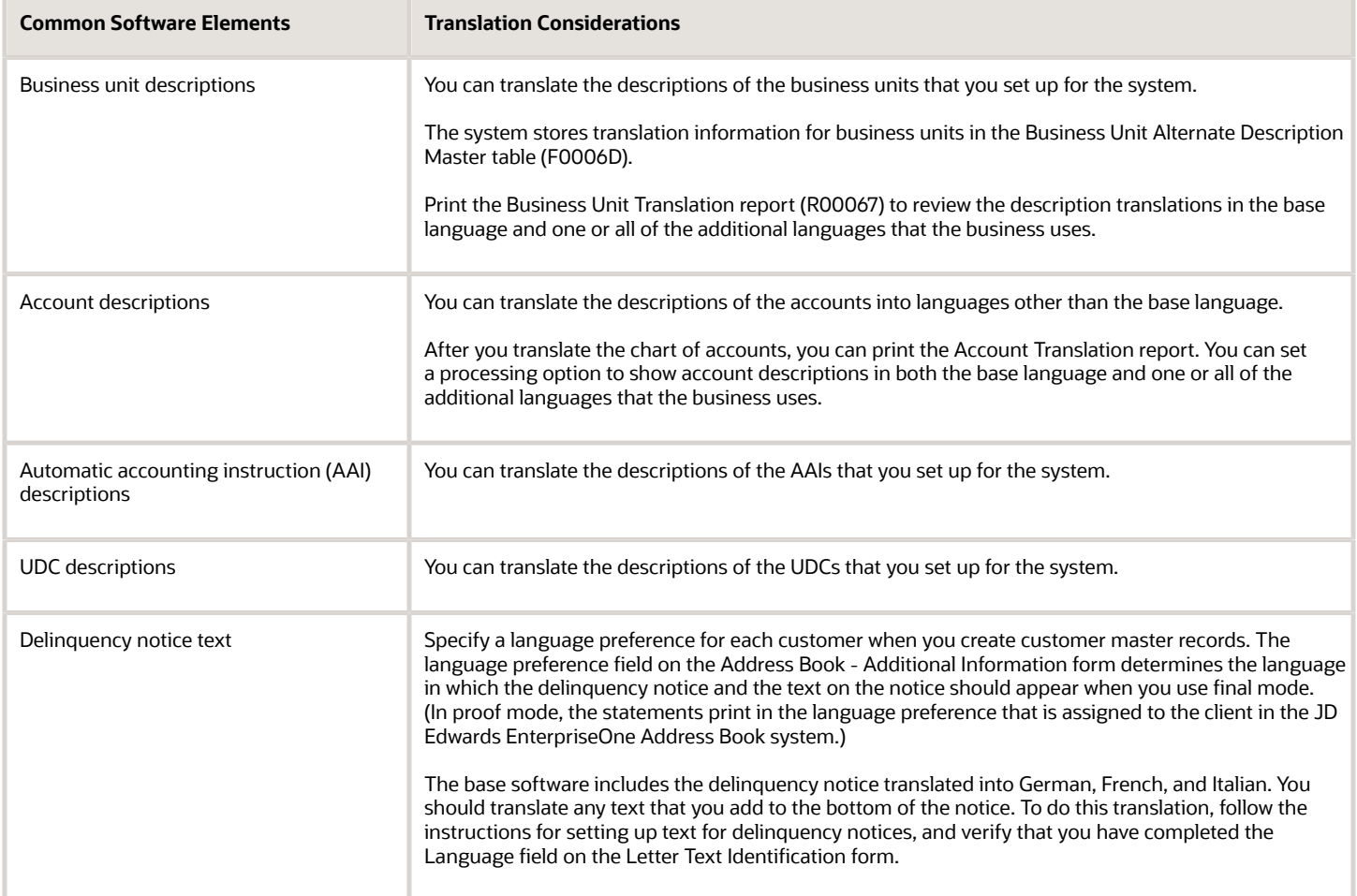

The translations that you set up for the system also work with the language that is specified in the user profile for each person who uses the system. For example, when a French-speaking user accesses the chart of accounts, the system displays the account descriptions in French, rather than in the base language.

## <span id="page-7-0"></span>Understanding Translation Routines

The system provides several translation routines to convert amounts to words. These translation routines are generally used by payment formats, draft formats, and check-writing programs that produce numerical output in both numeric and text form. You specify the translation routine that you want to use in the processing options for these programs.

The system provides these translation routines:

- X00500 English.
- X00500BR Brazilian Portuguese.
- X00500C Including cents.
- X00500CH Chinese.
- X00500D German (mark).
- X00500ED German (euro).
- X00500FR French (franc).
- X00500EF French (euro).
- X00500I Italian (lira).
- X00500EI Italian (euro).
- X00500S1 Spanish (female).
- X00500S2 Spanish (male).
- X00500S3 Spanish (female, no decimal).
- X00500S4 Spanish (male, no decimal).
- X00500S5 Spanish (euro).
- X00500U United Kingdom.
- X00500U1 United Kingdom (words in boxes).

In some cases, the translation routine that you use depends on the currency that you are using. For example, if you are converting euro amounts to words, you should use a translation routine that has been set up to handle euro currencies. In Spanish, the gender of the currency determines the translation routine that you choose.

## Setting Up User Display Preferences

<span id="page-8-3"></span><span id="page-8-2"></span>This section provides an overview of user display preferences and discusses how to:

- <span id="page-8-0"></span>• Set processing options for the User Profiles program (P0092).
- Set up user display preferences.

### Understanding User Display Preferences

Some JD Edwards EnterpriseOne localized software uses country server technology to isolate country-specific features from the base software. For example, if during normal transaction processing, you record additional information about a supplier or validate a tax identification number to meet country-specific requirements, you enter the additional information by using a localized program; the tax validation is performed by a localized program instead of by the base software. The country server indicates that this localized program should be included in the process.

To take full advantage of localized solutions for the business, you must set up the user display preferences to specify the country in which you are working. The country server uses this information to determine which localized programs should be run for the specified country.

<span id="page-8-1"></span>You use localization country codes to specify the country in which you are working. The system supplies localization country codes in UDC table 00/LC. This table stores both two-digit and three-digit localization country codes.

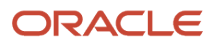

You can also set up user display preferences to use other features. For example, you can specify how the system displays dates (such as DDMMYY, the typical European format) or specify a language to override the base language.

### **Note:**

• *[JD Edwards EnterpriseOne Tools System Administration Guide](olink:EOTSA00033)* .

### Form Used to Set Up User Display Preferences

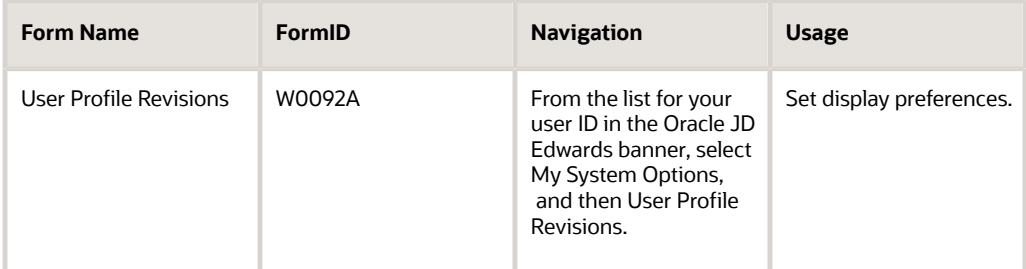

## Setting Processing Options for User Profile Revisions (P0092)

Processing options enable you to set default values for processing.

### A/B Validation

#### **Address Book Number**

Enter **1** to enable editing on address book number against the Address Book Master table (F0101).

### PIM Server Setup

#### **PIM Server**

Enter D if you use an IBM Domino Server. Enter X if you use a Microsoft Exchange Server.

### Setting Up User Display Preferences

Access the User Profile Revisions form.

#### **Localization Country Code**

Enter a UDC (00/LC) that identifies a localization country. It is possible to attach country-specific functionality based on this code by using the country server methodology in the base product.

#### **Language**

Enter a UDC (01/LP) that specifies the language to use on forms and printed reports. Before you specify a language, a code for that language must exist at either the system level or in the user preferences. Additionally, you must have the language CD installed.

#### **Date Format**

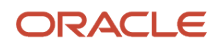

#### Enter the format of a date as it is stored in the database.

If you leave this field blank, the system displays dates based on the settings of the operating system on the workstation. With NT, the Regional Settings in the Control Panel control the settings for the operating system of the workstation. Values are:

Blank: Use the system date format.

**DME:** Day, month, four-digit year

**DMY:** Day, month, year (DDMMYY)

**EMD:** Four-digit year, month, day

**MDE:** Month, day, four-digit year

**MDY:** Month, day, year (MMDDYY)

**YMD:** Year, month, day (YYMMDD)

#### **Date Separator Character**

Enter the character to use when separating the month, day, and year of a given date. If you enter an asterisk (**\***), the system uses a blank for the date separator. If you leave the field blank, the system uses the system value for the date separator.

#### **Decimal Format Character**

Enter the number of positions to the right of the decimal that you want to use. If you leave this field blank, the system value is used as the default.

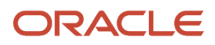

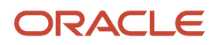

## **2 Understanding Localizations for South Korea**

## <span id="page-12-0"></span>Understanding VAT for South Korea

Value-added tax (VAT) is a noncumulative tax that is imposed at each stage of the production and distribution cycle.

Businesses in South Korea are required to submit reports that list transactions involving VAT.

<span id="page-12-1"></span>**Note:** For common VAT processing, please refer to the *["Working with Generic VAT Processing" in the JD Edwards](olink:EOATP394) [EnterpriseOne Applications Tax Processing Implementation Guide](olink:EOATP394)* .

## South Korea-Specific Setup and Processes

This table lists the country-specific setup and functionality for South Korea.

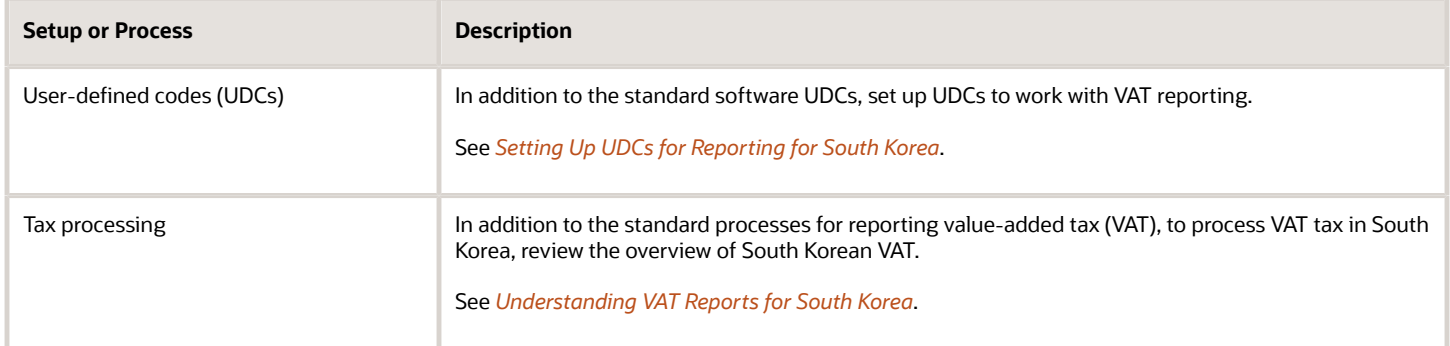

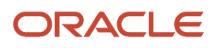

## **3 Setting Up Localizations for South Korea**

## Setting Up Localizations for South Korea

### **Note:**

<span id="page-14-1"></span><span id="page-14-0"></span>• *["Working with Generic VAT Processing" in the JD Edwards EnterpriseOne Applications Tax Processing](olink:EOATP394) [Implementation Guide](olink:EOATP394)* .

## Setting Up Reports for South Korea

This section provides an overview of reports for South Korea and discusses South Korean-specific UDCs.

## Understanding Reports for South Korea

Value-added tax (VAT) is a noncumulative tax that is imposed at each stage of the production and distribution cycle. Businesses in South Korea are required to submit reports that list transactions involving VAT.

The system includes the following VAT Reports for South Korea:

- Tax Invoice Summary by Customer
- Tax Invoice Summary by Supplier
- <span id="page-14-2"></span>• List of errors

## Setting Up UDCs for Reporting for South Korea

Set up this UDCs to process VAT reports for South Korea.

### Electronic Invoices (75K/EI)

<span id="page-14-4"></span><span id="page-14-3"></span>You set up the Electronic Invoices UDC table to specify the document types that you use for electronic invoices or vouchers. This UDC helps to differentiate document types for electronic and non-electronic invoices and vouchers.

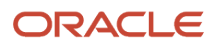

## **4 Working With Localizations for South Korea**

## Understanding VAT Reports for South Korea

Value-added tax (VAT) is a noncumulative tax that is imposed at each stage of the production and distribution cycle. Businesses in South Korea are required to submit reports that list transactions involving VAT.

You run the Generic VAT Processing program (R700001) to generate these VAT reports for South Korea:

- <span id="page-16-4"></span><span id="page-16-3"></span><span id="page-16-2"></span><span id="page-16-1"></span><span id="page-16-0"></span>• Tax Invoice Summary by Customer
- Tax Invoice Summary by Supplier
- Error List

The system generates all three reports when you run version XJDE0001 of the Generic VAT Processing program.

When you run version XJDE0001 of the Generic VAT Processing program, the system generates all three reports in a PDF format. The system also populates the Informed Taxes by Report table (F700018) if you have enabled the process and run the process in final mode. You can use the Informed Taxes by Report program (P700018) to remove transactions that are in error. After you correct records that were in error, you run the process in final mode to generate the final PDF report for the Tax Invoice Summary by Customer and Tax Invoice Summary by Supplier reports. You submit the final PDFs to the tax authority to report your VAT transactions.

**Note:** *["Working with Generic VAT Reports" in the JD Edwards EnterpriseOne Applications Tax Processing](olink:EOATP394) [Implementation Guide](olink:EOATP394)* .

### Credit and Debit Notes

Credit notes, also called credit memos, are adjustments to voucher amounts. Debit notes, also called debit memos, are adjustments to invoices. You use credit and debit notes to adjust amounts due or amounts payable.

See *["Entering Debit Memos" in the JD Edwards EnterpriseOne Applications Accounts Payable Implementation Guide](olink:EOAAP00152)* and *["Understanding Credit Memos" in the JD Edwards EnterpriseOne Applications Accounts Receivable Implementation](olink:EOAAR00032) [Guide](olink:EOAAR00032)* .

You might need to make adjustments to voucher or invoice amounts after the initial transaction. If you void a transaction in the same reporting period as the original transaction, then the system will include the original and the void transactions in the VAT reports. However, if you need to make an adjustment to an invoice or voucher in a reporting period other than the reporting period of the original transaction, you must enter a debit or credit note to make the adjustment. The system does not include transactions to void an invoice or voucher when the original transaction was reported in a previous period. The system does, however, include the credit or debit memo that adjusts the original transaction.

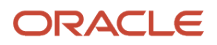

## Understanding the Tax Invoice Summary by Customer Report

<span id="page-17-0"></span>The objective of the Tax Invoice Summary by Customer report is to show all the invoice information summarized by customer. The system generates this report when you run the XJDE0001 version of the Generic VAT Processing (R700001) program.

The system reads records in the Taxes table (F0018) to obtain the data for the report.

The Tax Invoice Summary by Customer report layout is in the format required by South Korean legal reporting requirements.

This image is an example of the Tax Invoice Summary by Customer report:

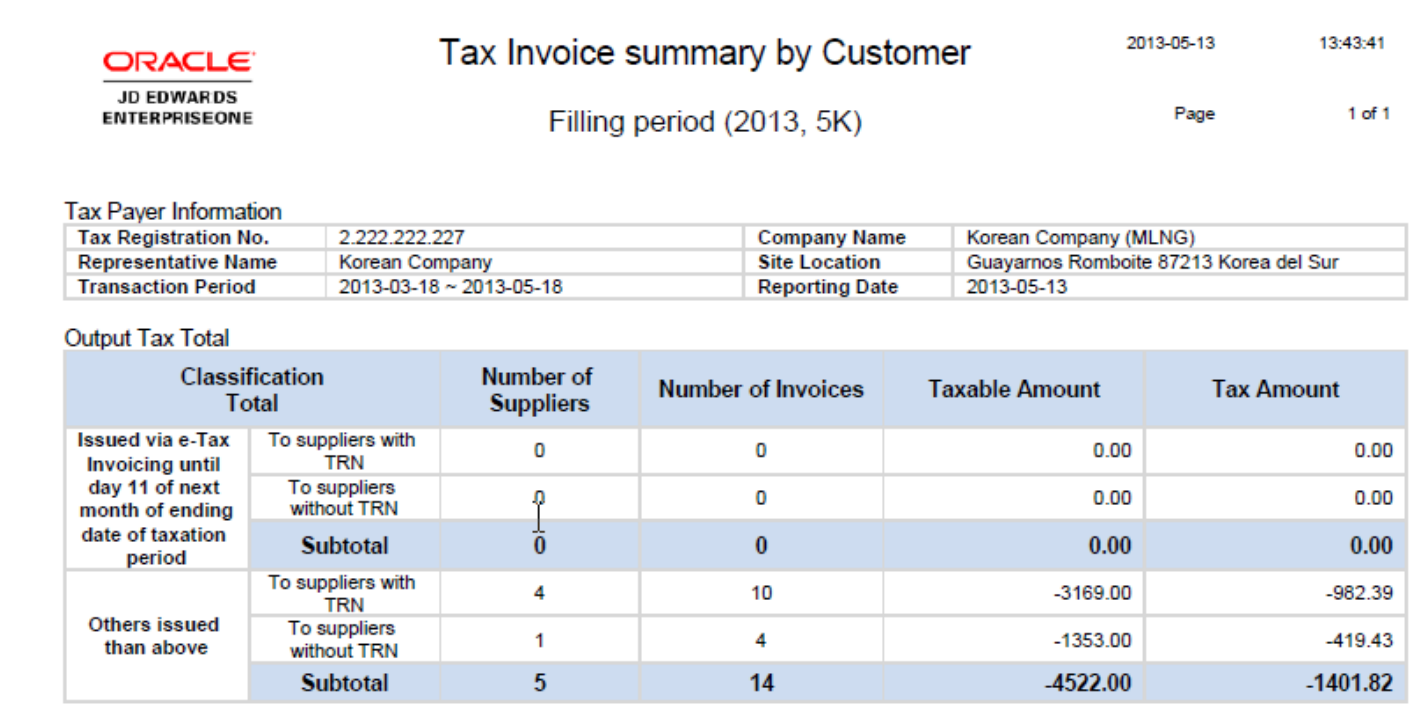

Itemization of "Others issued than above

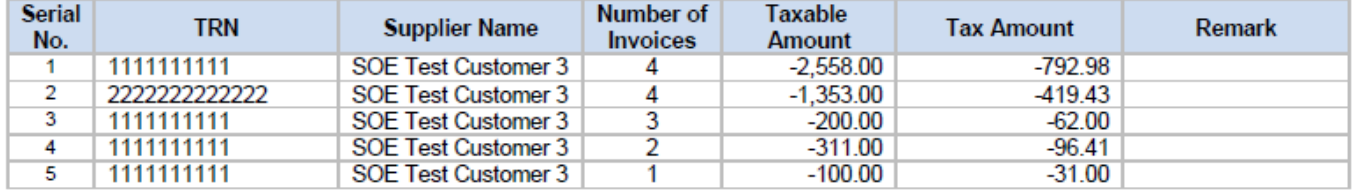

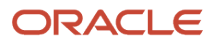

## Understanding the Tax Invoice Summary by Supplier Report

<span id="page-18-0"></span>The objective of the Tax Invoice Summary by Supplier report is to show all the invoice information summarized by supplier. The system generates this report when you run the XJDE0001 version of the Generic VAT Processing (R700001) program.

The system reads records in the Taxes table (F0018) to obtain the data for the report.

The Tax Invoice Summary by Supplier report layout is in the format required by South Korean legal reporting requirements.

This image shows an example of the Tax Invoice Summary by Supplier report:

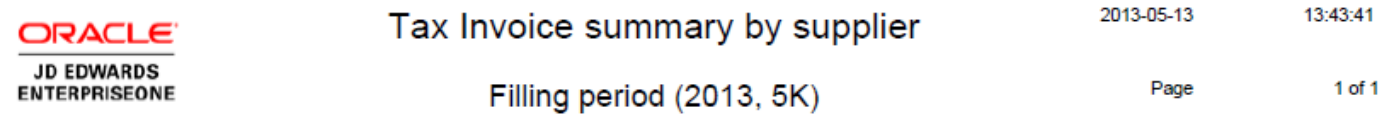

**Tax Paver Information** 

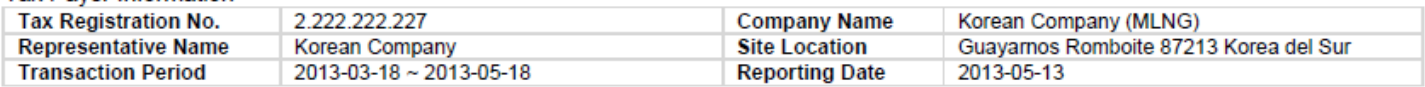

**Output Tax Total** 

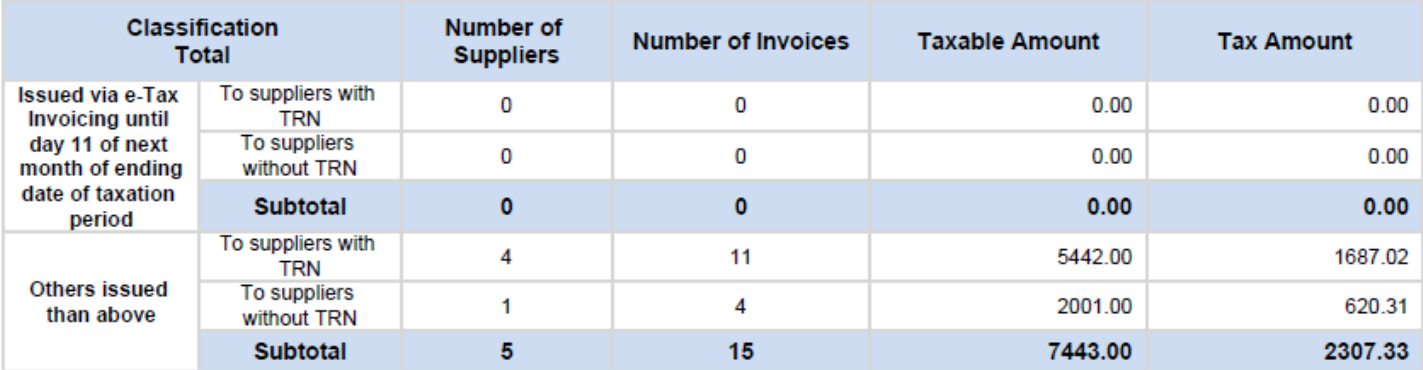

Itemization of "Others issued than above

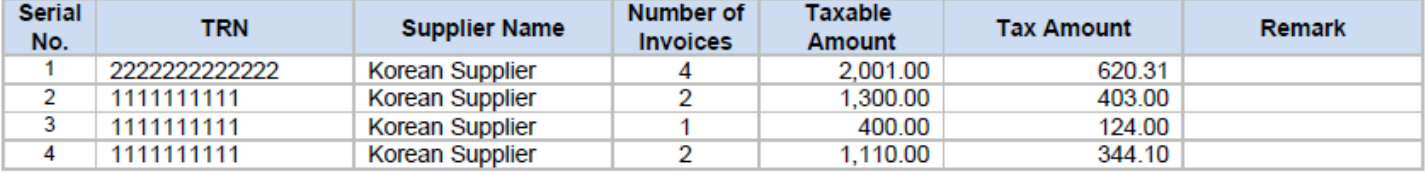

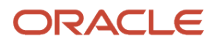

## Understanding the Error List Report

<span id="page-19-3"></span><span id="page-19-2"></span><span id="page-19-1"></span>The objective of this report is to show the list of errors from the Tax Invoice summary by customer and supplier reports. This report displays records in the Taxes table (F0018) that have errors. Note that this is an additional report, which is not legally required by South Korean authorities. If errors exist in the records that you need to report, then you must correct the errors and reprocess the supplier and customer records to generate the Tax Invoice Summary by Customer and the Tax Invoice Summary by Supplier reports.

This image shows an example of the Error List report:

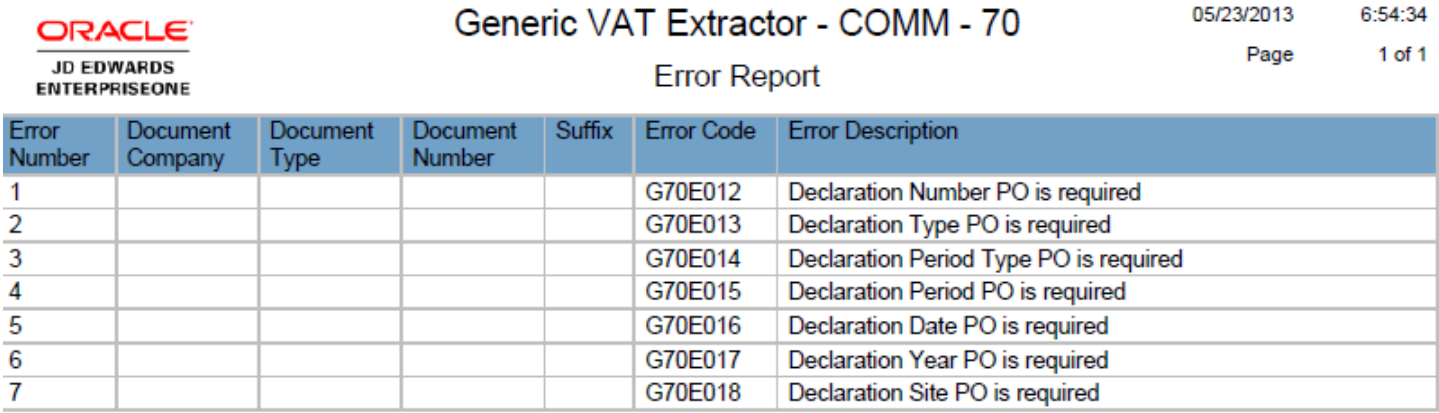

The Error List report includes an error ID and brief description of the error. The system writes a more detailed description of errors that occurred to the Work Center. You must fix the errors and generate the VAT reports if you receive error messages.

See *[Error Messages for South Korean VAT Reports](#page-22-1)*.

**Note:** *["Working with Generic VAT Processing" in the JD Edwards EnterpriseOne Applications Tax Processing](olink:EOATP394) [Implementation Guide](olink:EOATP394)* .

## Generating the VAT Reports for South Korea

This section provides an overview of how to generate and review VAT report for South Korea, and discusses how to:

- <span id="page-19-0"></span>• Run the Generic VAT Extraction program (R700001).
- Set processing options for South Korean VAT reports.

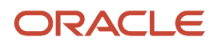

## Understanding How to Generate and Review VAT Reports for South Korea

<span id="page-20-3"></span><span id="page-20-2"></span>When you run version XJDE0001 of the Generic VAT Extraction program in final mode, the system generates PDF reports and populates the Informed Taxes by Report table (F700018). You can use the Informed Taxes by Report program (P700018) to remove records that have errors so that you can regenerate the reports after you have corrected the records.

See *["Reviewing Generic VAT Reports" in the JD Edwards EnterpriseOne Applications Tax Processing Implementation](olink:EOATP409) [Guide](olink:EOATP409)* .

## Running the Generic VAT Extraction Program

To run the program for South Korea, select South Korean Localization (G75K), Tax Processing (G75KTAX), South Korean VAT Reports.

When you run the Generic VAT Extraction program using the South Korean VAT Reports link on the G75KTAX menu, the system runs the XJDE0001 version, which is the version that is set up to process VAT reports according to the requirements for South Korea.

## Setting Processing Options for South Korean VAT Reports

<span id="page-20-4"></span><span id="page-20-1"></span><span id="page-20-0"></span>You use the processing options in the Generic VAT Extraction program (R700001) to specify parameters to process records for the South Korean VAT reports.

### See *["Setting Processing Options for Generic VAT Extractor Program \(R700001\)" in the JD Edwards EnterpriseOne](olink:EOATP403) [Applications Tax Processing Implementation Guide](olink:EOATP403)* .

Some of the processing options in the Generic VAT Extraction program are required. If you neglect to enter values for processing options that are required, the system prints error messages on the PDF report and does not complete processing. You must correct the errors and rerun the process to generate the Tax Invoice Summary by Supplier and the Tax Invoice Summary by Customer reports.

These processing options are *required* for South Korean VAT reports:

- Processing Mode tab
	- 1. Activate Informed taxes register
	- 2. Mode
- Data Select tab
	- 1. Date From
	- 2. Date To

**Note:** For South Korea, the system always uses option **3** (Transaction Date) for the Date Selection processing option, so you do not need to complete that processing option.

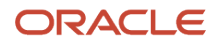

- Fiscal Information tab
	- 1. Company
	- 2. Legal Representative
- Declaration Information tab
	- 4: Declaration Period
	- 6: Declaration Year
- Default tab
	- 2. Report Identification

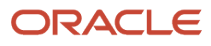

## **5 Appendix A - Error Messages for South Korean VAT Reports**

## <span id="page-22-1"></span><span id="page-22-0"></span>Error Messages

Certain processing options in the Generic VAT Extractor program (R700001) are required when you run the program to generate VAT reports for South Korea. When you run the Generic VAT Extractor program and a required processing option fails validation, then the system generates an error message to help you identify why the system did not complete the process.

**Note:** *[Setting Processing Options for South Korean VAT Reports](#page-20-0)*. *["Working with Generic VAT Reports" in the JD](olink:EOATP394) [Edwards EnterpriseOne Applications Tax Processing Implementation Guide](olink:EOATP394)* .

This table described the causes and resolutions for the error messages:

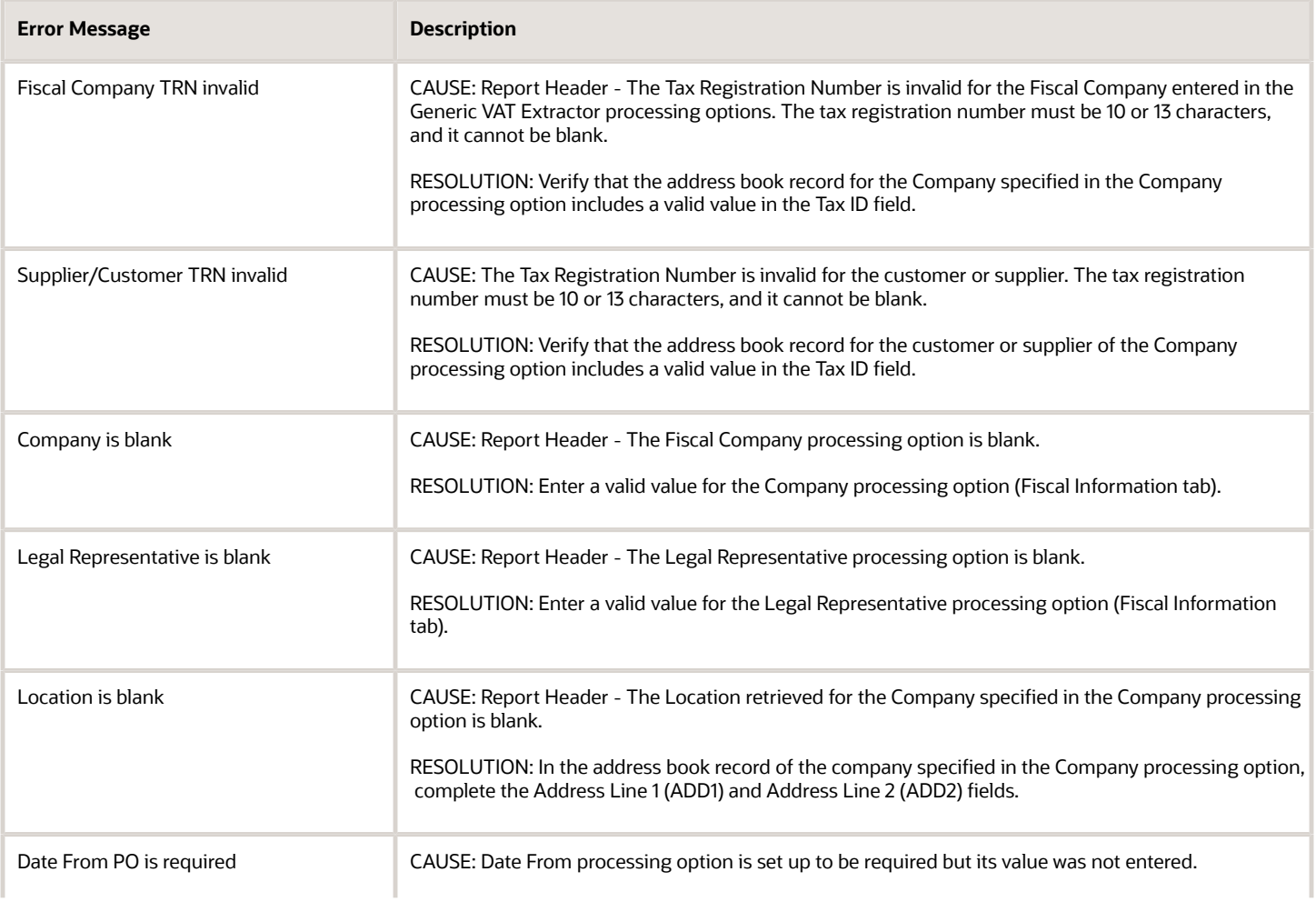

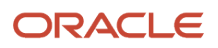

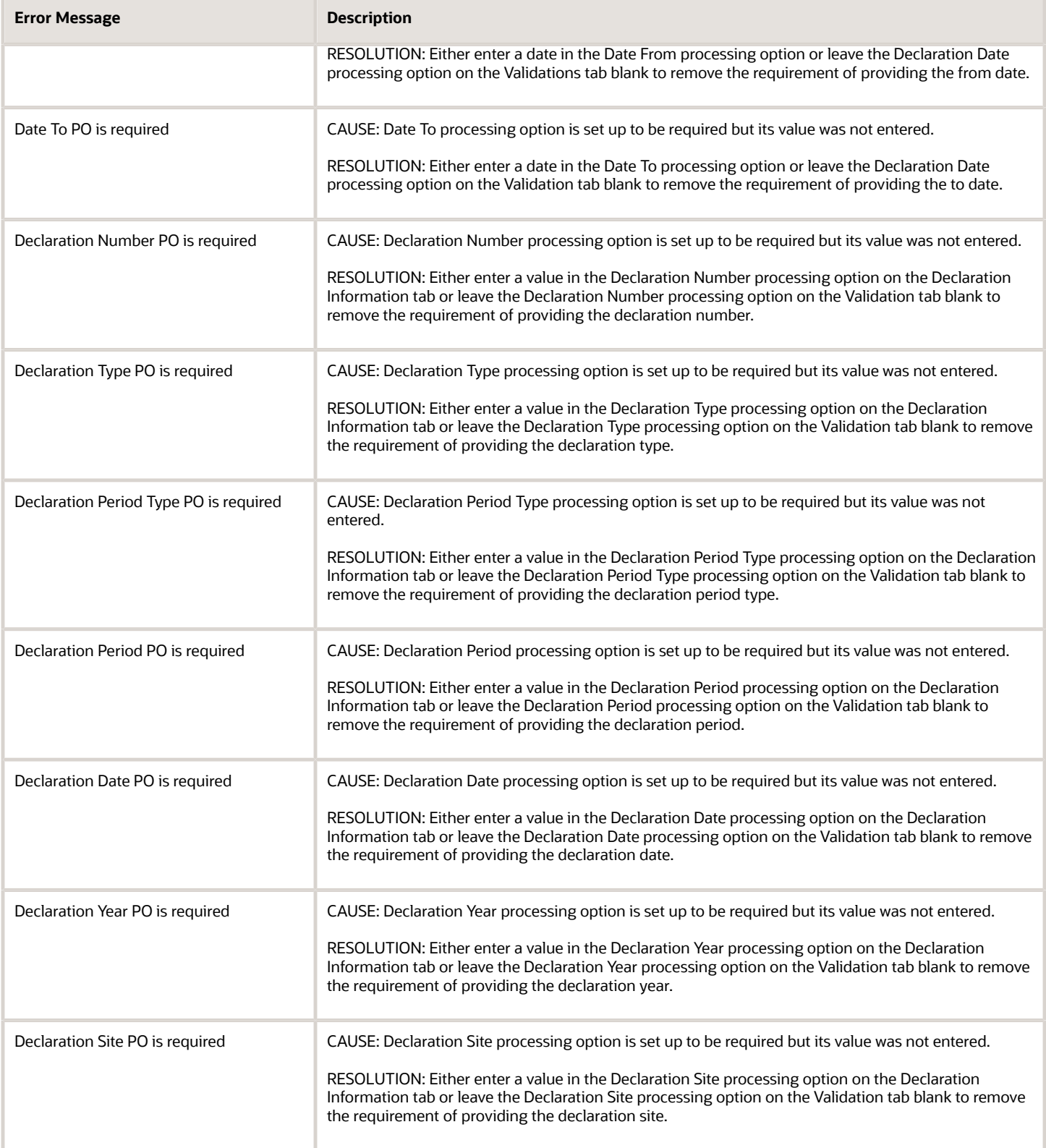

## **6 Glossary**

## <span id="page-24-0"></span>2nd Item Number, 3rd Item Number, and Item Number

Enter a number that identifies the item. The system provides three separate item numbers plus an extensive crossreference capability to alternative item numbers. The three types of item numbers are:

Item Number (short). An 8-digit, computer-assigned item number.

2nd Item Number. A 25-digit, user defined, alphanumeric item number.

3rd Item Number. A 25-digit, user defined, alphanumeric item number.

In addition to these three basic item numbers, the system provides an extensive cross-reference search capability. You can define numerous cross-references to alternative part numbers. For example, you can define substitute item numbers, replacements, bar codes, customer numbers, or supplier numbers.

You can enter **\*ALL** in the **Item Number** field to indicate that all items for the supplier come from the specified country of origin and original country of origin.

## <span id="page-24-1"></span>Fixed Asset Number

Enter an 8-digit number that uniquely identifies an asset.

## <span id="page-24-2"></span>G/L Date (general ledger date)

Enter a date that identifies the financial period to which the transaction will be posted. You define financial periods for a date pattern code that you assign to the company record. The system compares the date that you enter on the transaction to the fiscal date pattern assigned to the company to retrieve the appropriate fiscal period number, as well as to perform date validations.

## <span id="page-24-3"></span>Main Fixed Asset Number

Enter an identification code for an asset in one of these formats:

Asset number (a computer-assigned, 8-digit, numeric control number)

Unit number (a 12-character alphanumeric field)

Serial number (a 25-character alphanumeric field)

Every asset has an asset number. You can use unit number and serial number to further identify assets as needed. If this is a data entry field, the first character you enter indicates whether you are entering the primary (default) format that is

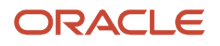

defined for the system, or one of the other two formats. A special character (such as / or  $*$ ) in the first position of this field indicates which asset number format you are using. You assign special characters to asset number formats on the Fixed Assets system constants form.

## <span id="page-25-0"></span>Object Account

Enter the portion of a general ledger account that refers to the division of the Cost Code (for example, labor, materials, and equipment) into subcategories. For example, you can divide the Cost Code for labor into regular time, premium time, and burden.

If you use a flexible chart of accounts and the object account is set to 6 digits, it is recommended that you use all 6 digits. For example, entering 000456 is not the same as entering 456 because if you enter 456 the system enters three blank spaces to fill a 6-digit object.

## <span id="page-25-1"></span>Subledger

Enter a code that identifies a detailed, auxiliary account within a general ledger account. A subledger can be an equipment item number or an address book number. If you enter a subledger, you must also specify the subledger type.

## <span id="page-25-2"></span>Subledger Type

Enter a user-defined code (00/ST) that is used with the **Subledger** field to identify the subledger type and how the system performs subledger editing. On the User-Defined Codes form, the second line of the description controls how the system performs editing. This is either hard-coded or user-defined. Values include:

- **A: Alphanumeric** field, do not edit.
- **N: Numeric** field, right justify and zero fill.

**C:** Alphanumeric field, right justify and blank fill.

## <span id="page-25-3"></span>**Subsidiary**

Enter a subset of an object account. Subsidiary accounts include detailed records of the accounting activity for an object account.

If you are using a flexible chart of accounts and the object account is set to six digits, you must use all six digits. For example, entering 000456 is not the same as entering 456 because, if you enter 456, the system enters three blank spaces to fill a six-digit object.

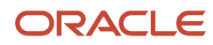

## <span id="page-26-0"></span>**Index**

### **Numerics**

03B/UP (Upload Text Program) *[9](#page-14-3)*

### **G**

Generic VAT Extraction program (R700001) processing options for South Korea *[15](#page-20-1)* South Korea *[15](#page-20-2)* Generic VAT Processing program (R700001) South Korea *[11](#page-16-2)*

### **I**

Informed Taxes by Report program (P700018) South Korea *[14](#page-19-1)*

### **L**

localization country code *[3](#page-8-1)*

### **P**

P0092 (User Profiles) *[3](#page-8-2)*

### **R**

R700001 (Generic VAT Processing) South Korea *[11](#page-16-3)*

### **S**

South Korea errors list report *[14](#page-19-2)* Generic VAT Extraction program (R700001) *[15](#page-20-3)*, *[15](#page-20-4)* Informed Taxes by Report program (P700018) *[14](#page-19-3)* Tax Invoice Summary by Customer *[12](#page-17-0)* Tax Invoice Summary by Supplier *[13](#page-18-0)* VAT reports *[11](#page-16-4)*

### **T**

translation considerations *[1](#page-6-3)*

### **U**

Upload Text Program (03B/UP) *[9](#page-14-4)* User Profiles program (P0092) *[3](#page-8-3)*